# **Negativ-Effekt Winterbilder mit Smartphone**

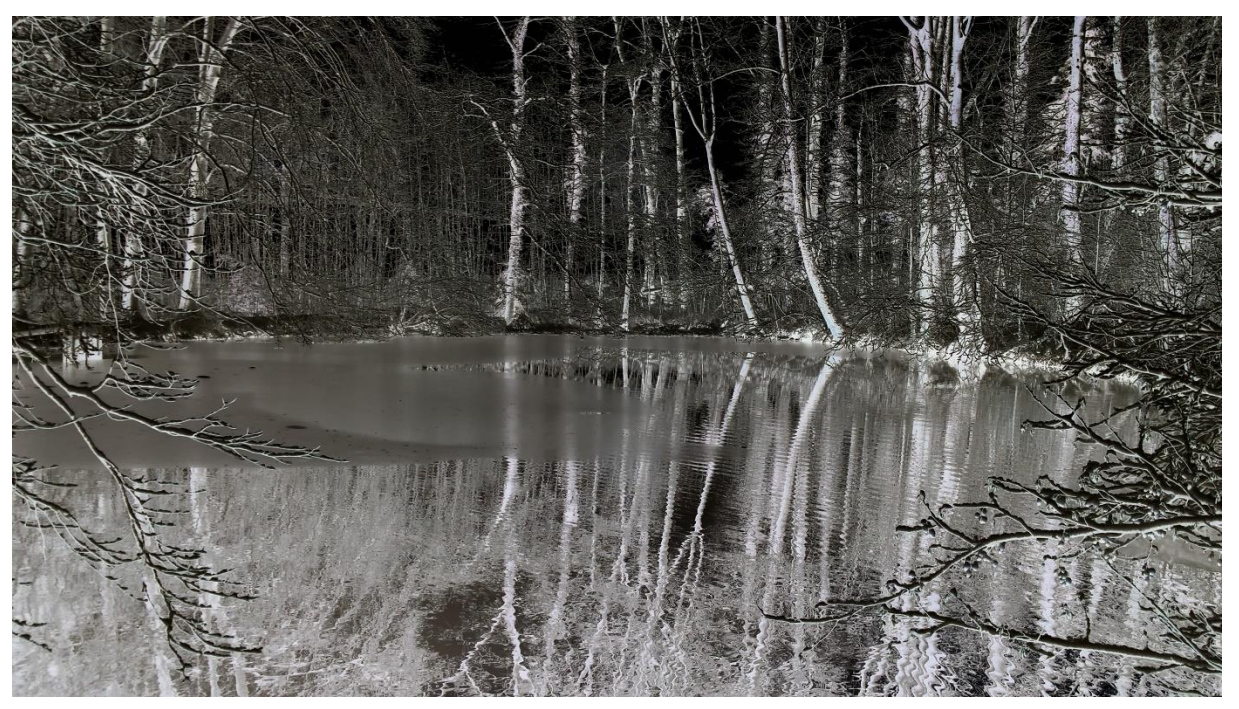

Samsung Galaxy S4, 31mm KB, 1/150s, f/2.2, ISO 50, +1.5 EV

#### *Grüezi*

*Immer mit der ganzen Systemkamera-Ausrüstung unterwegs? Wagen Sie doch einmal einen Ausflug nur mit Ihrem Smartphone. Das macht echt Spass! Heute geht es um den Negativ-Effekt bei Winterbildern.*

#### *Voraussetzungen, Einstellungen*

- **Smartphone**
- OpenCamera (Freeware-App) laden
- «Einstellungen» «Apply a color effekt» – «negative» auswählen.
- Belichtungskorrektur auf + 1.0 oder + 2.0
- Akku vollständig geladen
- Handwärmer mitnehmen  $\odot$

### *Motivtipps und Gestaltung*

- Winterwetter, bewölkt oder neblig
- Sujets mit viel Schnee wirken am besten
- Drittel-Regel beachten  $\sqrt{\theta}$  digitipps.ch/dt516
- Linien führen das Auge (Strassen, Zäune, Horizont, Baumstämme.)

• Winterlandschaften, verschneite Bäume, Strukturen und Spuren im Schnee…

## *Technische Tipps*

- Smartphone mit beiden Händen ruhig halten.
- Mehrere Aufnahmen vom gleichen Sujet.
- Kameralinse sauber halten!
- Beim Bearbeiten in Schwarz-Weiss konvertieren (Farbstiche entfernen).
- für beste Qualität ISO-Wert manuell auf 100 stellen.
- Bei zu langen Verschlusszeiten Smartphone abstützen oder Handy-Stativ verwenden.

### *Weiterführende Tipps*

- Landschaftsfotografie  $\Theta$  dt275
- Fotografieren im Winter  $\Theta$  dt057
- Smartphone-Fotografie  $\sqrt{2}$  dt526

# *Ich freue mich auf Ihren Besuch auf digitipps.ch!*